# ⑤祝⽇・年末年始など営業時間外の アナウンスを設定する

#### **①祝⽇・夏季休業・年末年始など、特定の期間だけアナウンスを設定する⽅法**

祝⽇や年末年始等の例外的なスケジュールは『特定⽇』で設定します。 以下の⼿順で設定してください。

1.音声アナウンスを収録する

2.特定⽇を設定する

3.外線着信に設定する

#### **■1.⾳声アナウンスを収録する**

"音声アナウンスを収録する"のページを参照の上、

再⽣する⾳声アナウンスを⽤意してください。

#### **■2.特定⽇を設定する**

- 1. InfiniTalkのWEBコントロールパネルにログインします。 (電話番号設定の権限が必要です)
- 2."PBX"メニュー -> "外線着信" 画⾯を開きます。 特定⽇の設定をしたい電話番号を選択します。

#### 3. [追加]ボタンを選択します。

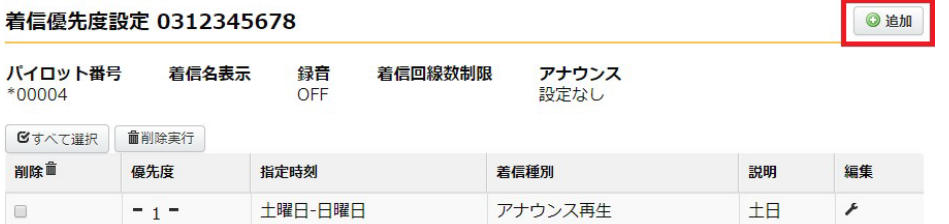

4."スケジュール"欄から「特定日」を選択し、その後、[編集]を選択します。<br>、 \*\*\*\*\*\*\*\*\*

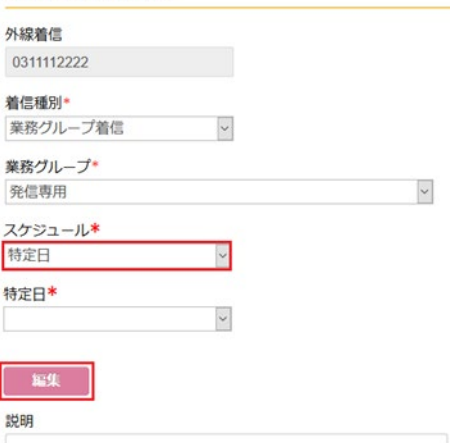

5.別ウインドウで特定日一覧画面が表示されます。[追加]を選択します。

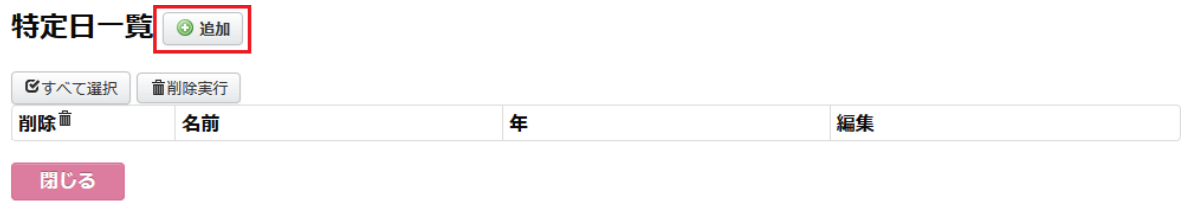

※既に登録されている特定日の日付を変更する場合(昨年度等で設定している場合)は、 編集したい特定日の [編集] を選択してください。

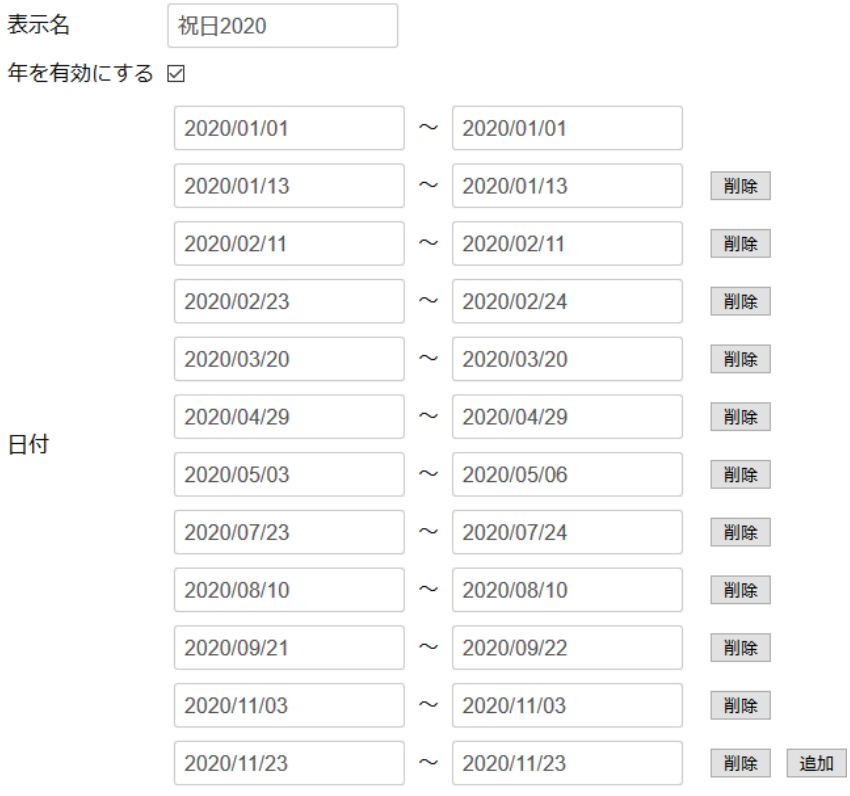

終日

#### 保存

6.以下のように入力又は選択します。

 $\checkmark$ 

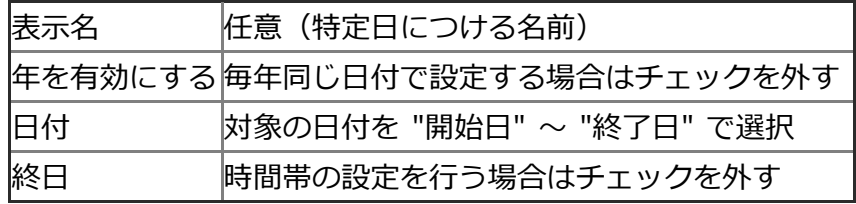

7.設定後、[保存]ボタンを選択し設定完了です。

### **■3.外線着信を設定する**

設定した⾳声アナウンスと特定⽇を電話番号設定に紐付けます。

- 1.InfiniTalkのWEBコントロールパネルにログインします。 (電話番号設定の権限が必要です)
- 2."PBX"メニュー -> "外線着信" 画⾯を開きます。 特定⽇の設定をしたい電話番号を選択します。
- 3.[追加]ボタンを選択します。

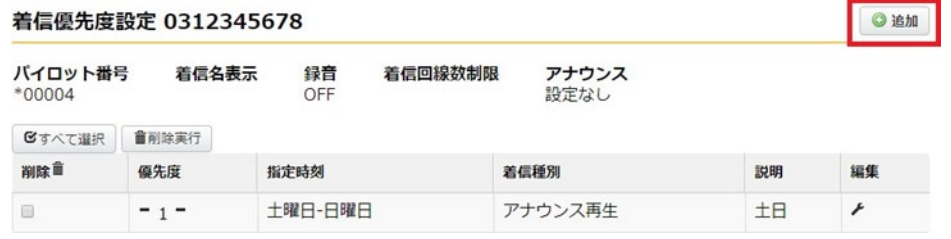

4. 以下のように入力または選択します。

外線着信設定の登録

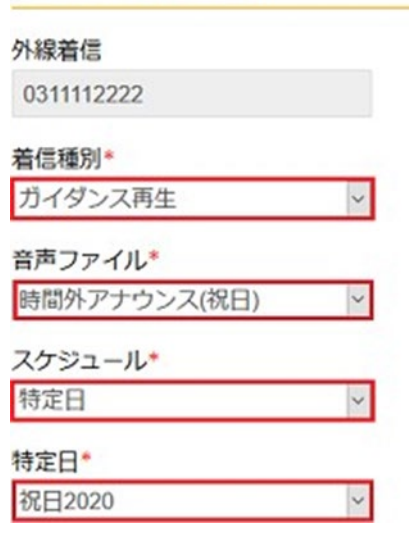

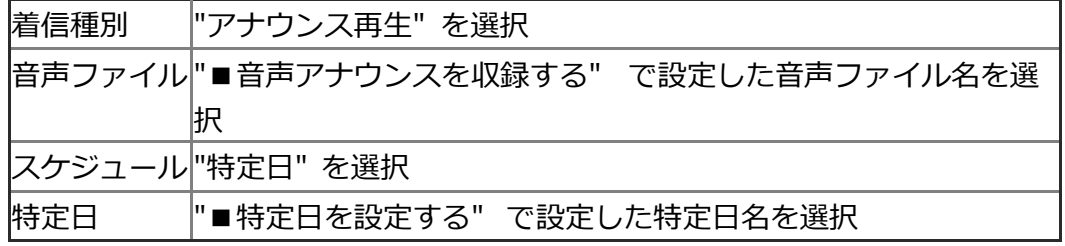

5.設定後、[連続登録]ボタンを選択します。続けて切断アクションを設定します。

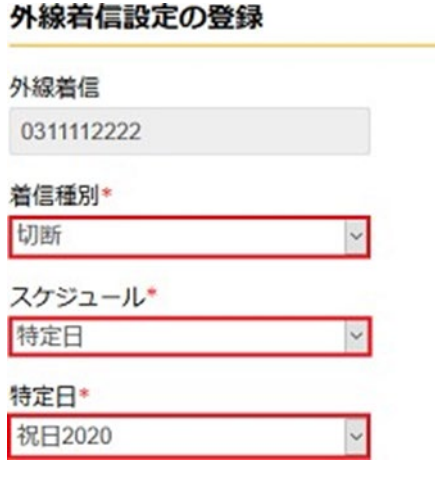

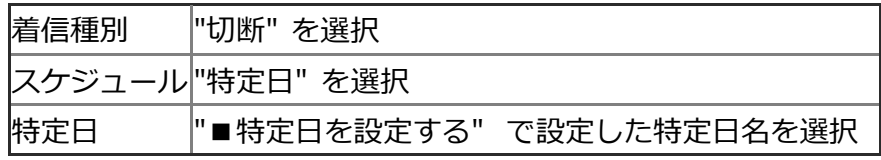

6.設定後、[保存]ボタンを選択します。

以下のように着信優先度設定の末尾に2行追加されます。

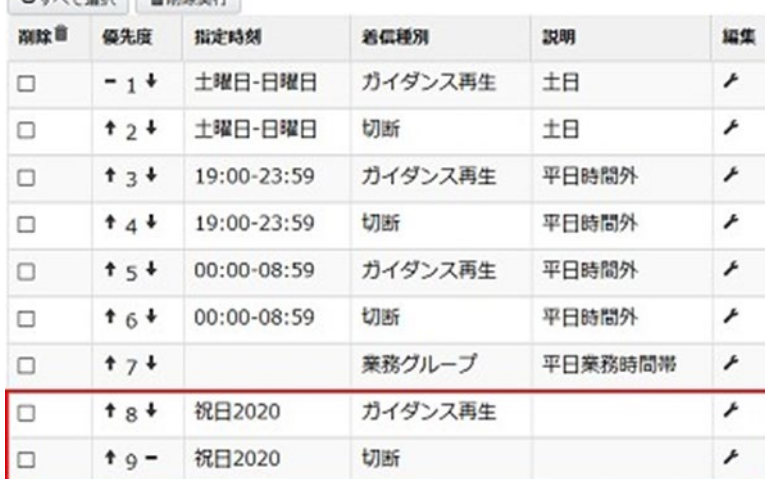

7.登録した着信優先度の設定を適切な位置に変更します。

(優先度欄の**↑**を選択するか、クリックしたままドラッグします。)

※祝日・年末年始などは通常、最も高い優先度で設定します。<br>「图本で週刊 ■週刊

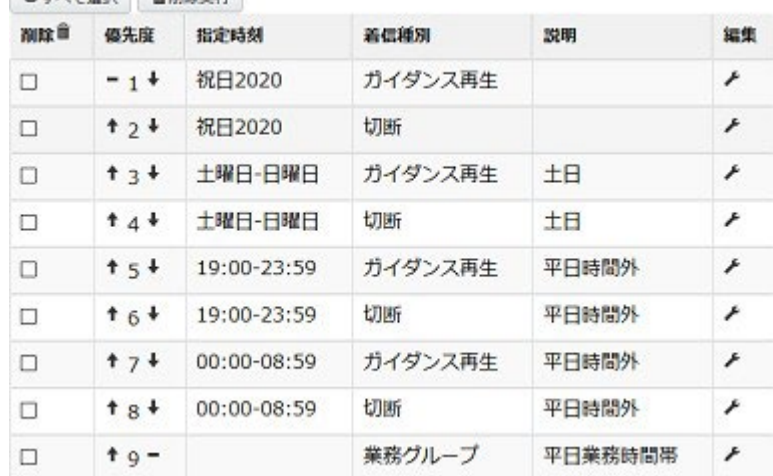

8.以上で設定完了です。

## ②**平⽇の営業時間外アナウンスを設定する⽅法**

営業時間終了後や決まった曜⽇を休業する場合のアナウンス設定は、 「時間指定」で設定します。 以下の⼿順で設定してください。

1.音声アナウンスを収録する

2.時間指定を設定する

※ここでは例として、平⽇の10:00〜17:00を営業時間とする コールセンターを想定し、設定します。

## ■1.音声アナウンスを収録する

"音声アナウンスを収録する"のページを参照の上、

再⽣する⾳声アナウンスを⽤意してください。

#### **■2.時間指定を設定する**

- 1. InfiniTalkのWEBコントロールパネルにログインします。 (電話番号設定の権限が必要です)
- 2."PBX"メニュー -> "外線着信" 画⾯を開きます。 時間指定の設定をしたい電話番号を選択します。
- 3.[追加]ボタンを選択します。

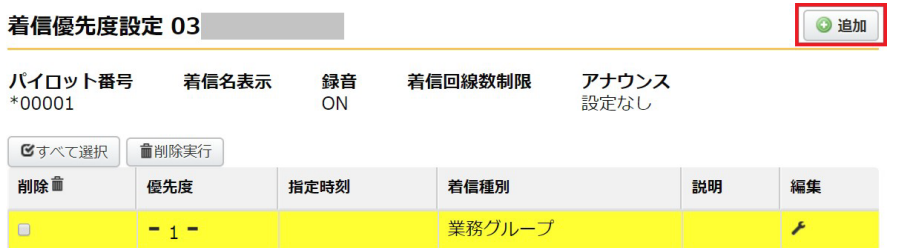

4.まず、十曜日、日曜日の休業アナウンス設定です。 以下のように入力または選択します。

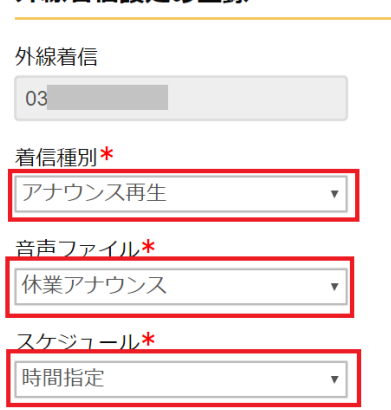

外線着信設定の登録

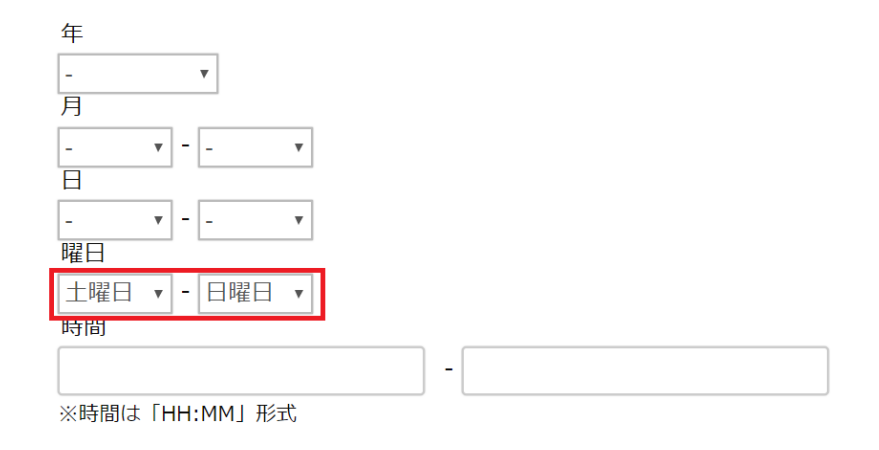

# ◆土日休業アナウンス(再生)

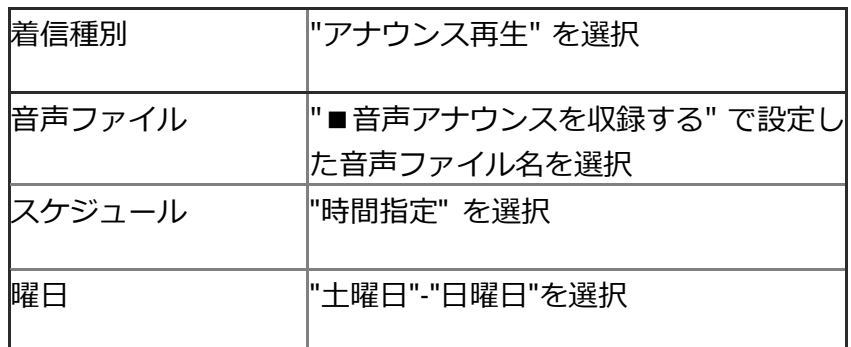

## 5.設定後、[連続登録]ボタンを選択します。続けて切断アクションを設定します。

◆土日休業ガイダンス(切断)

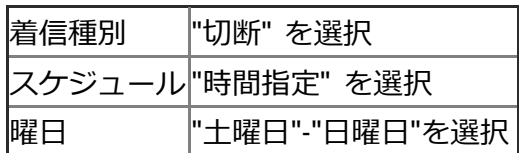

6.「連続登録」で、次に進みます。

次は、平⽇営業前の休業設定をします。

午前10時から営業開始の場合、以下の通り設定します。

◆平⽇営業前ガイダンス(再⽣)

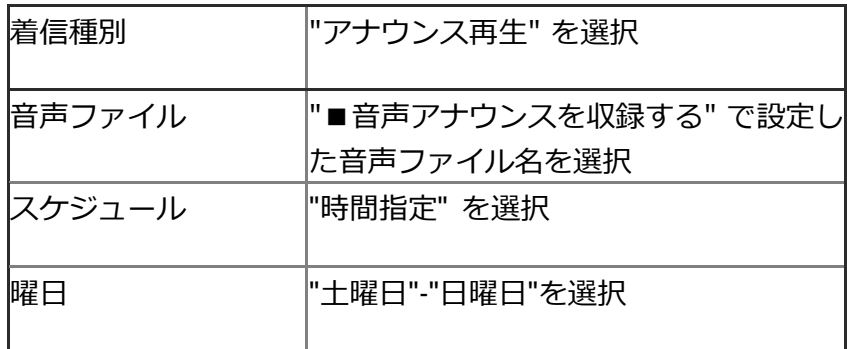

7.「連続登録」で残りの項⽬を続けて作成します。

◆平⽇営業前ガイダンス(切断)

| 着信種別 | "切断" を選択           |
|------|--------------------|
|      | スケジュール "時間指定" を選択  |
|      | "00:00"-"09:59"と入力 |

◆平日営業後ガイダンス(再生)

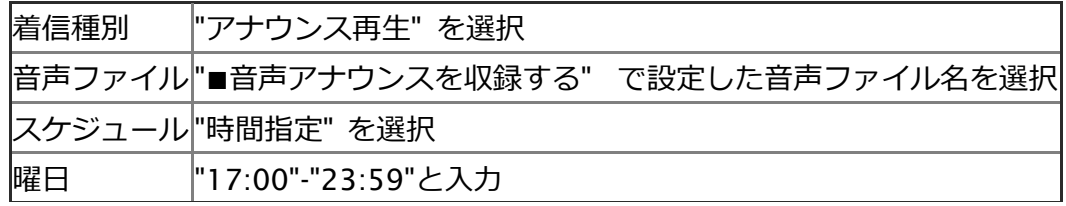

◆平⽇営業後ガイダンス(切断)

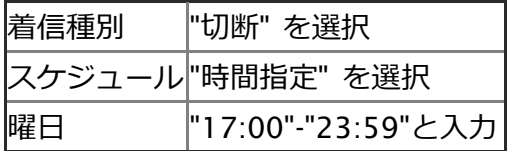

8.設定後、[保存]ボタンを選択します。

## 着信優先度設定の末尾に設定が追加されています。

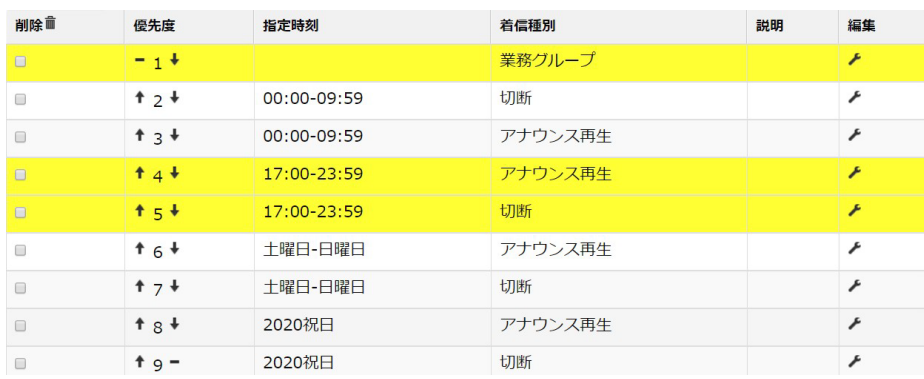

9.登録した着信優先度の設定を適切な位置に変更します。 (優先度**↑**を選択するか、クリックしたままドラッグします。)

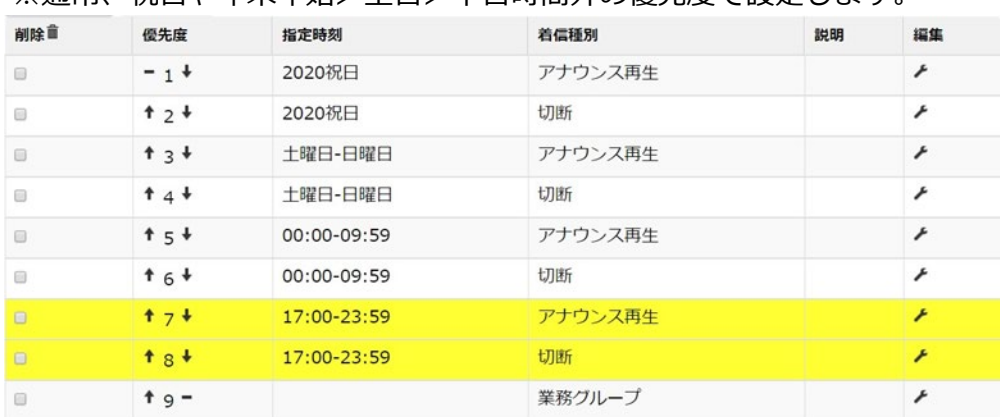

※通常、祝日や年末年始>土日>平日時間外の優先度で設定します。

10.以上で設定完了です。